## **N8150-551/552/553/602 増設用 300GB/600GB/900GB HDD ファームウェア適用のお願い**

日頃より、弊社 Express5800 シリーズ、iStorage NS シリーズをご愛顧いただき、厚く御礼申し上げます。 増設用 300GB/600GB/900GB HDD をご使用のお客様は下記の内容をご確認いただき、HDD が対象 モデル、対象ファームウェアバージョンをご使用の場合は、ファームウェアを「HPDA」から「HPD9」へ、あるいは 「HPDC」から「HPDB」へ変更をお願いいたします。

―記―

## お願い事項

 「モデル」が対象モデルで「ファームウェアバージョン」が「HPDA」あるいは「HPDC」の場合、サーバ騒音が大きく なる可能性があり、2 項の「適用手順」でファームウェアを「HPD9」あるいは「HPDB」へ変更していただけますよ うお願いいたします。対象モデルに該当しない場合は、本適用手順は不要です。

1. 対象のお客様

N8150-551/552/553/602(2.5 型 SAS HDD 15,000rpm)において、下表の「対象モデル」、「対象フ ァームウェアバージョン」をご使用のお客様

対象モデル、対象ファームウェアバージョン

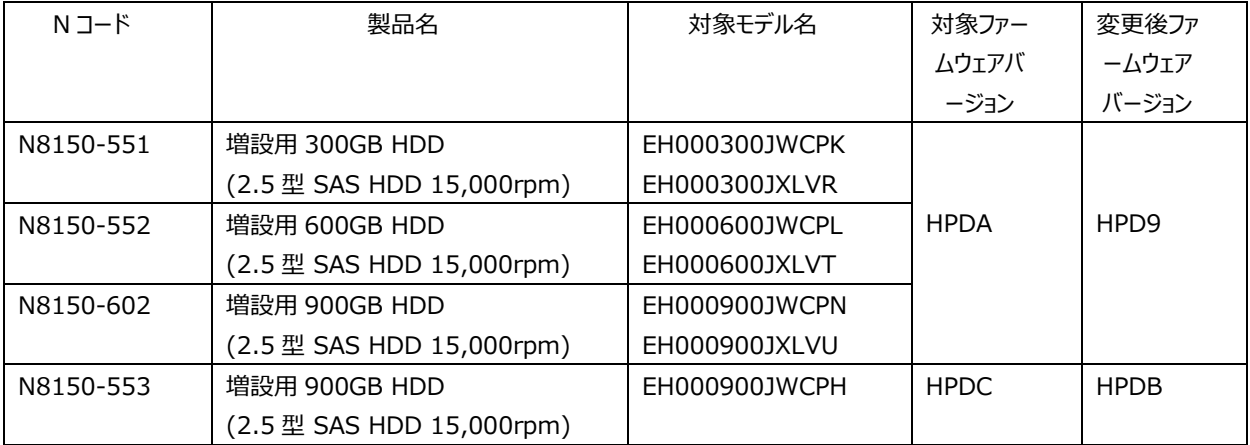

(対象モデル、ファームウェアバージョンの見分け方)

- iLO Web インターフェイスにて確認してください。
- (1) Web ブラウザを起動して、アップデート権限(Configure iLO Settings)を持つアカウントで対象 装置の iLO Web インターフェイスにログインしてください。
- (2) 左側のメニューから「システム情報」を選択してください。
- (3) 「ストレージ」タブを選択してください。
- (4) 画面枠内の「モデル」と「ファームウェアバージョン」を確認してください。「モデル」は対象ではないものを 搭載している場合があるため、ご注意ください。

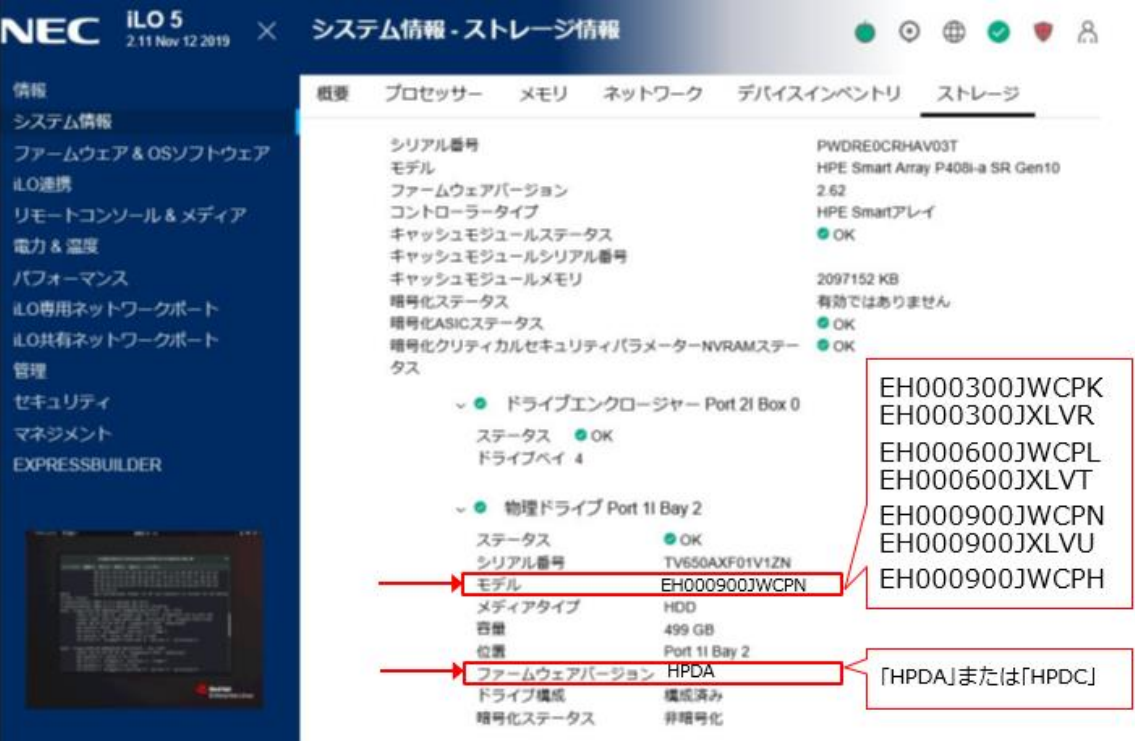

2. 適用手順

Starter Pack Version S8.10-010.09 の適用によって、各種ファームウェアとあわせて、対象モデルの HDD にはファームウェア「HPDA」または 「HPDC」が適用されますので、Starter Pack Version S8.10-010.08 によって対象モデルの HDD のファームウェアを「HPD9」または 「HPDB」へ変更してください。 (Windows/Linux/ESXi 共通)。

## < HDD ファームウェア適用手順 >

(1) 以下の Starter Pack Version S8.10-010.08 のダウンロードサイトより Starter Pack を ダウンロードし DVD に書き込みしてください。

・Express5800 シリーズ Starter Pack Version S8.10-010.08  $\langle$  https://www.support.nec.co.jp/View.aspx?id=9010110880  $>$ 

・iStorage NS シリーズ Starter Pack Version S8.10-010.08  $\langle$  https://www.support.nec.co.jp/View.aspx?id=9010110894  $>$ 

(2) DVD より起動し以下の画面が表示されたら「矢印↓キー」を押し【Interactive Firmware Update Version 6.8.0.0】を選択してください。

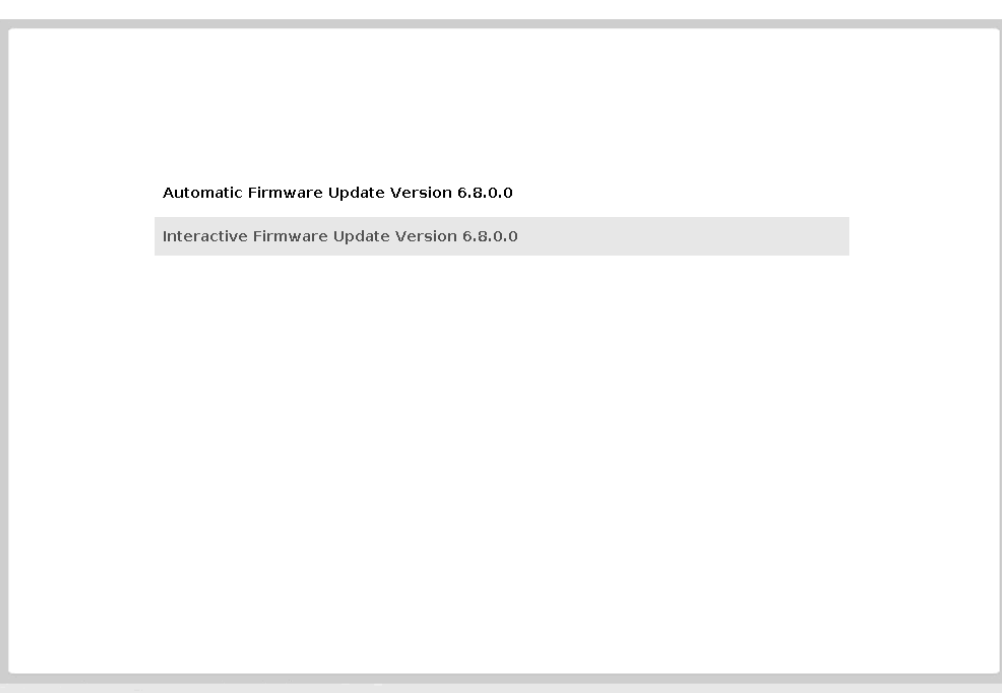

(3) 次の画面から HDD のファームウェアを選択します。

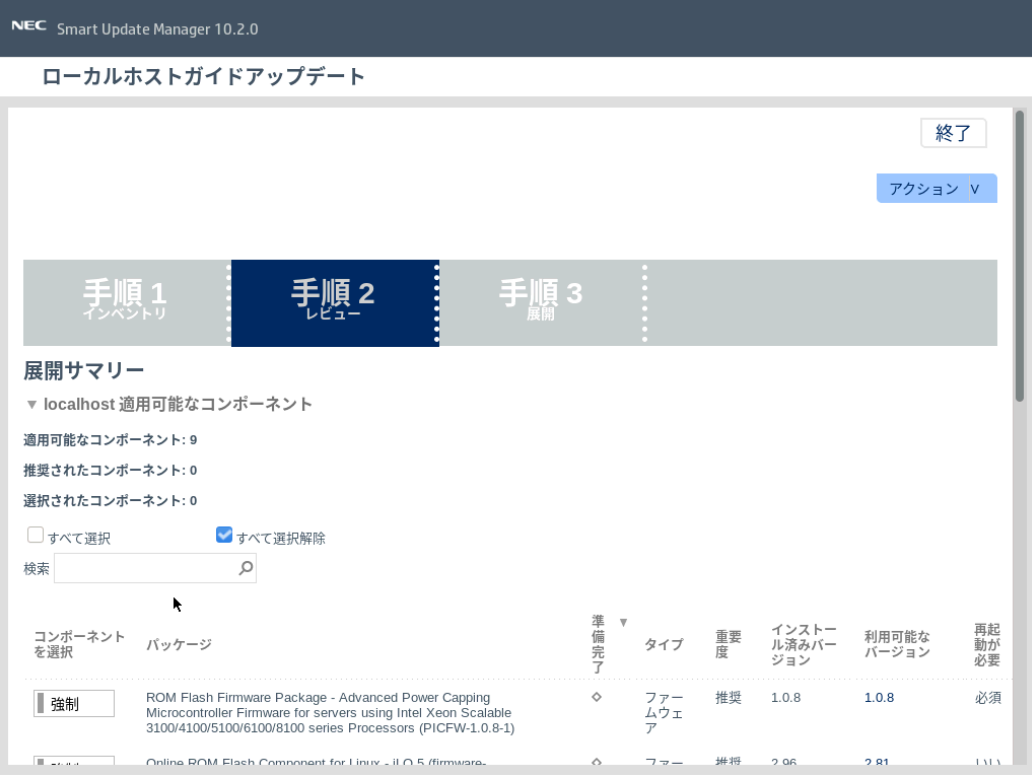

(4) 下画面の「パッケージ」の「コンポーネントを選択」をクリックし「強制」にしてください。 対象モデルは「パッケージ」項目の枠内に表示されます。

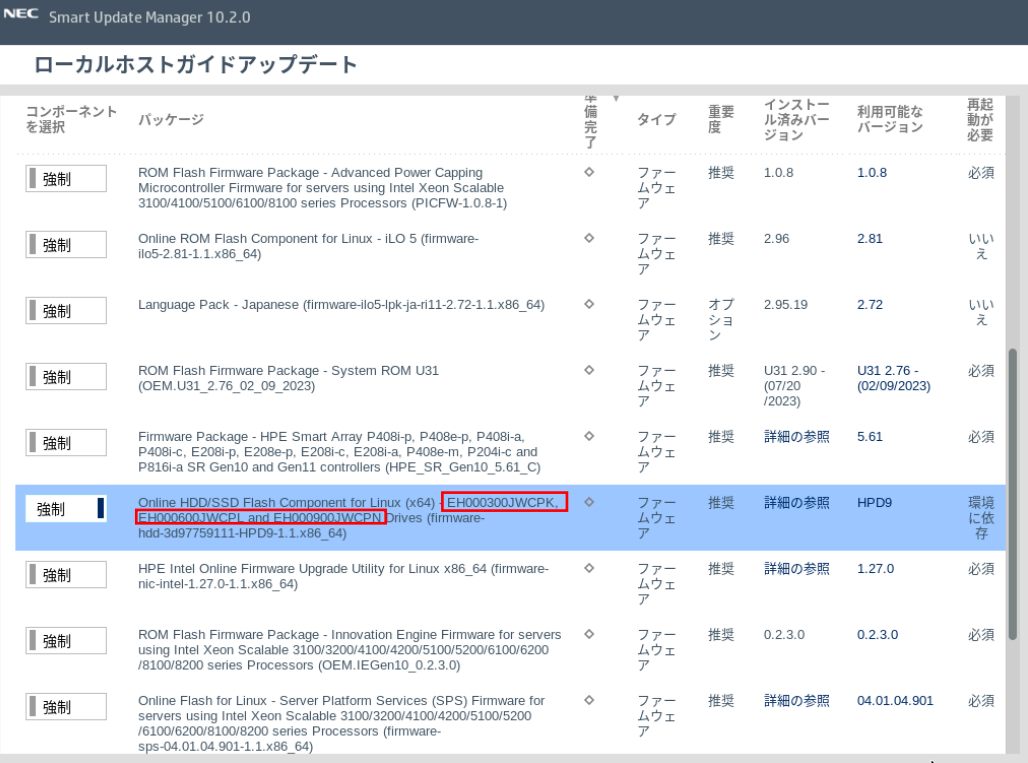

- (5) HDD 以外のファームウェアを適用しない設定(枠内のスイッチが左側)になっていることを確認 してください。
- (6) 「展開」をクリックしてください。

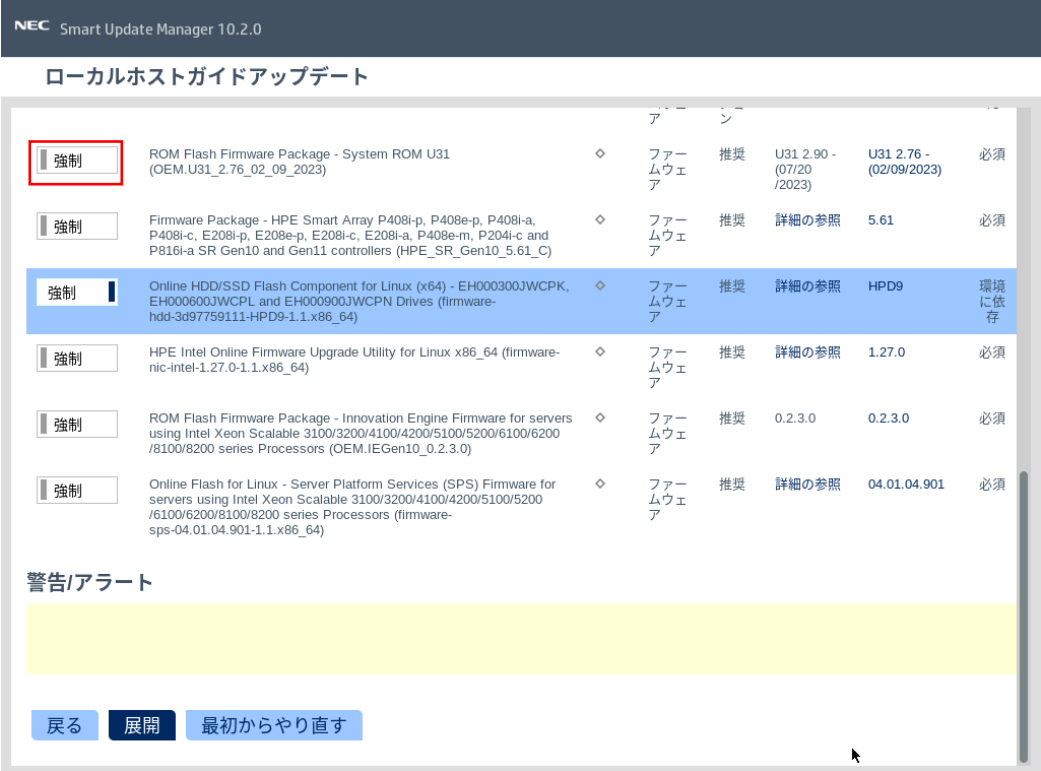

(7) アップデート完了後に DVD を取り出し、「再起動」を選択してシステムを再起動してください。

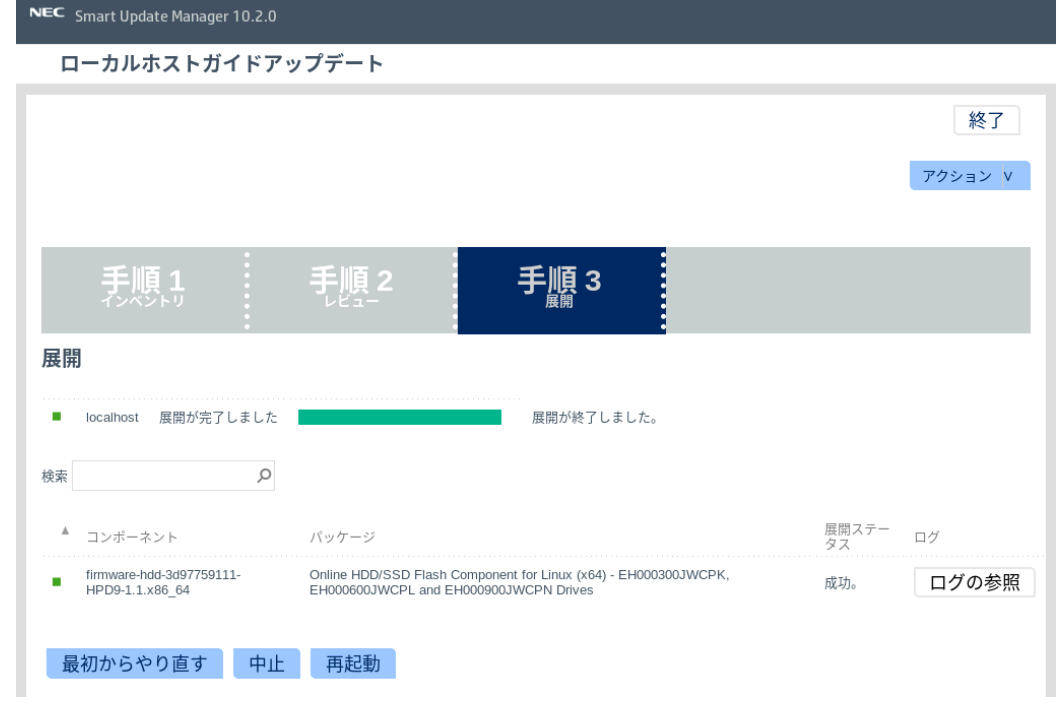

(8) 再起動後、ファームウェア「**HPD9**」あるいは「**HPDB**」が適用されていることを確認してください。 確認方法は次頁の< iLO Web インターフェイスでの確認方法 >を参照してください。

## < iLO Web インターフェイスでの確認方法 >

- (1) Webブラウザを起動して、アップデート権限(Configure iLO Settings)を持つアカウント で対象装置のiLO Webインターフェイスにログインしてください。
- (2) 左側のメニューから「ファームウェア & OS ソフトウェア」タブを選択してください。

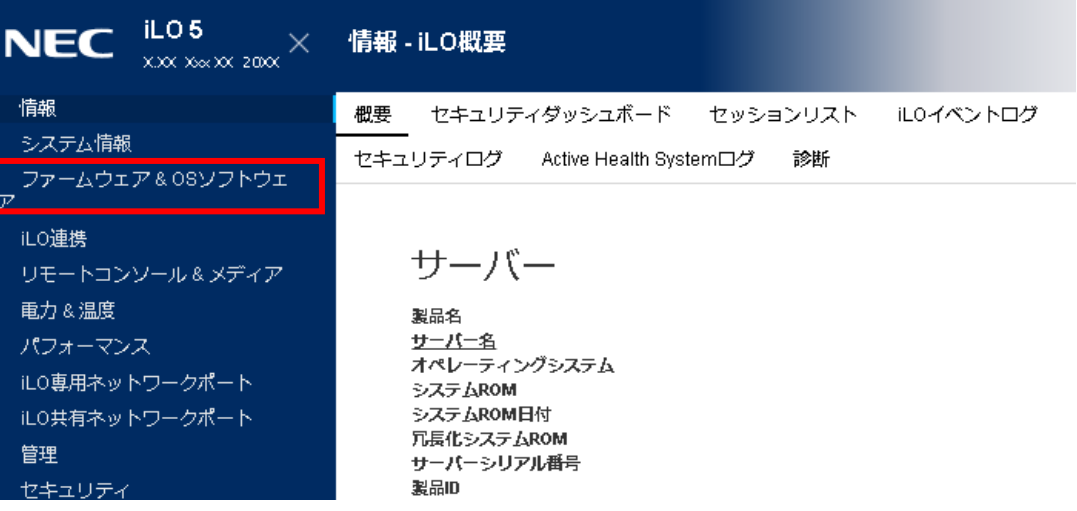

(3) ファームウェア「HPD9」あるいは「HPDB」が適用されていることを確認してください。

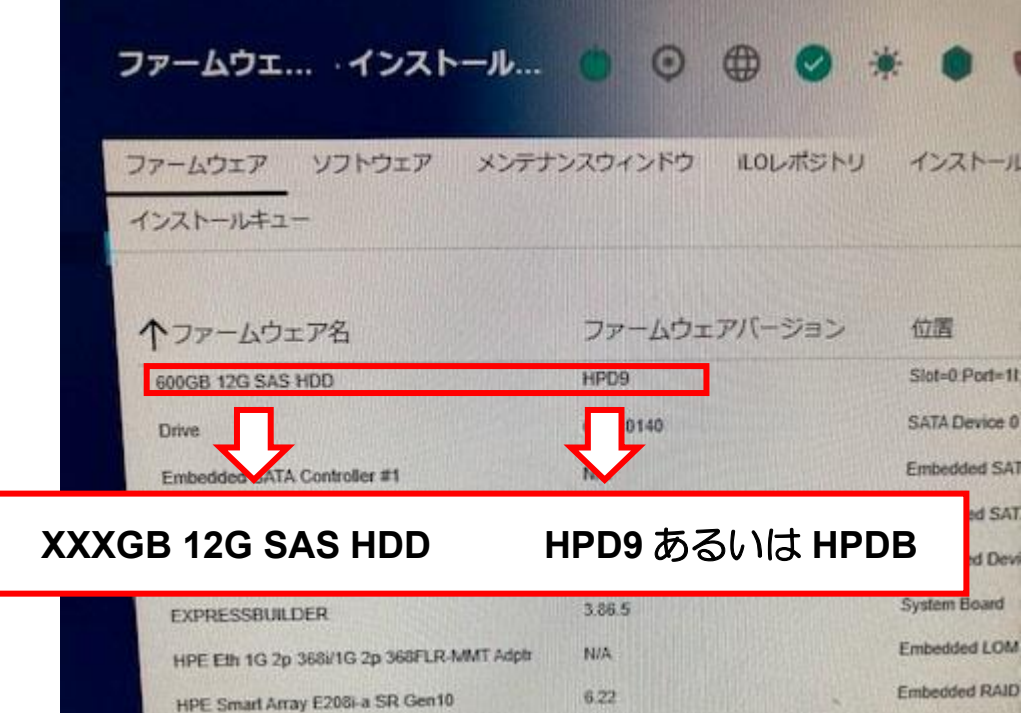